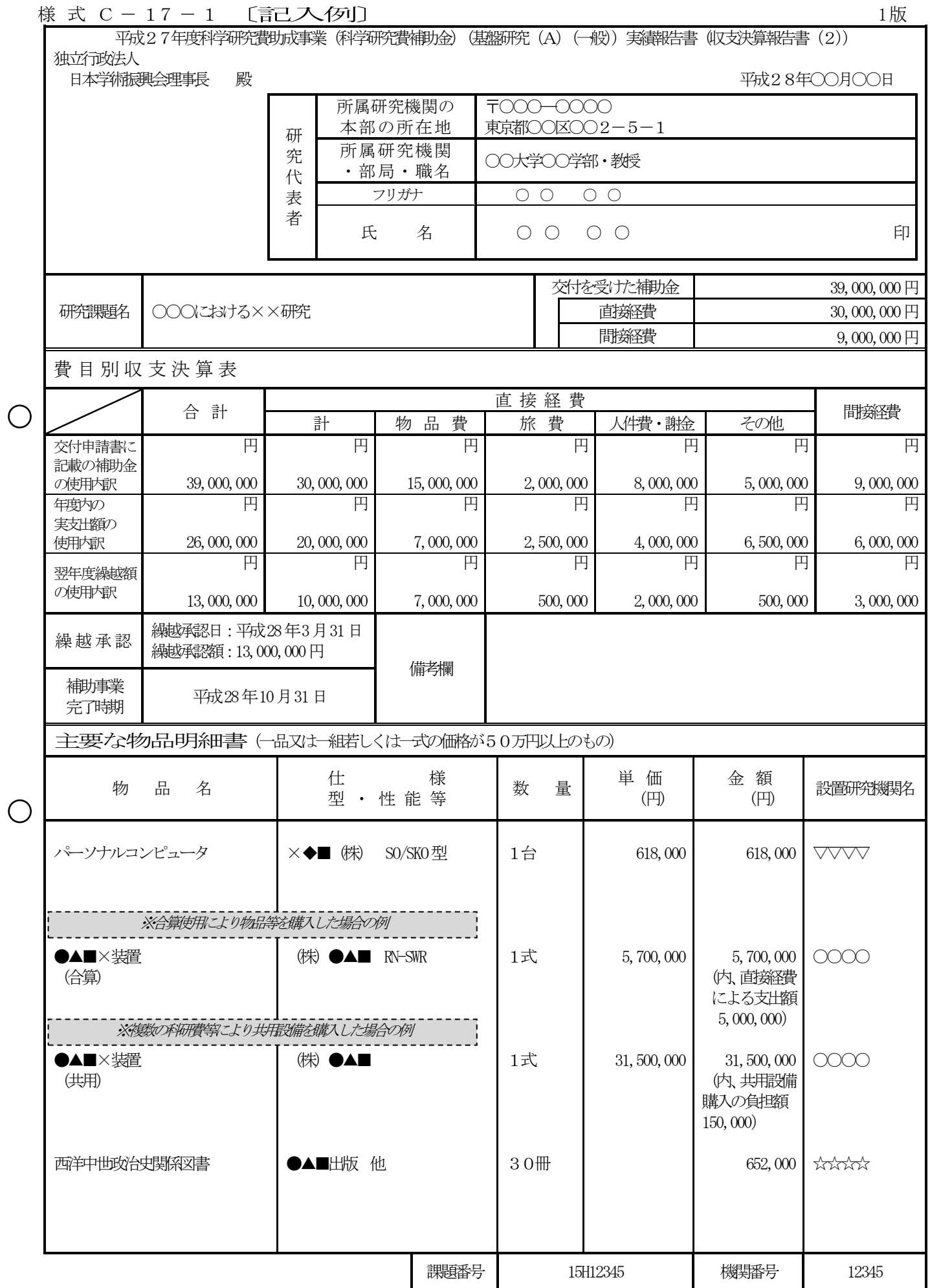

(注)・印刷に当たっては、A4判(縦長)・両面印刷すること。 (1/2)

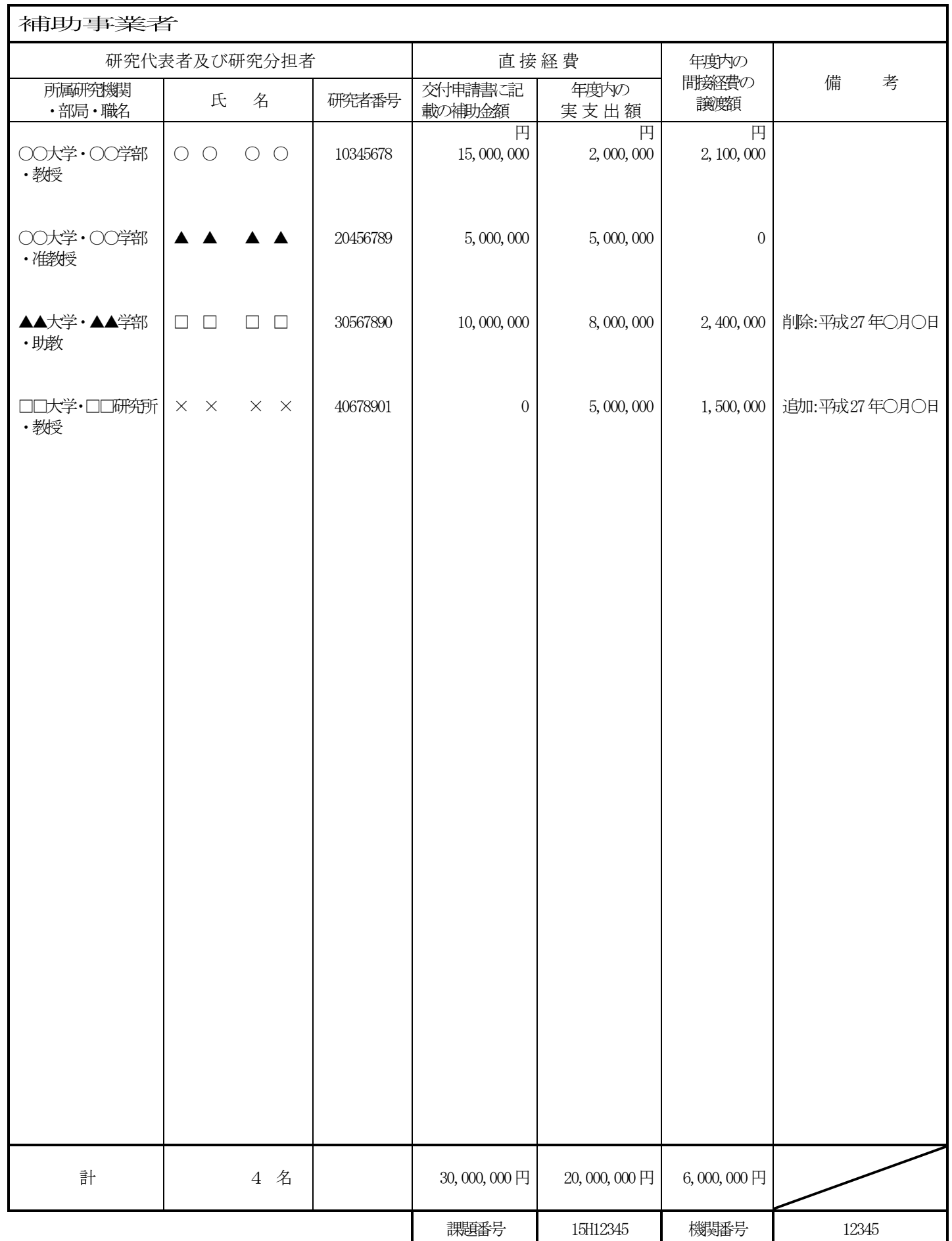

1版

<sup>様</sup> <sup>式</sup> C-17-1〔作成上の注意〕

<対応事業>

新学術領域研究、基盤研究(S)、基盤研究(A)、研究活動スタート支援、特別研究員奨励費、 特別研究促進費 キュー キュー・・・・・・・・・・・・・ 全研究課題 基 盤 研 究 ( B )・ ・ ・ ・ ・ ・ ・ ・ ・ ・ ・ ・ ・ ・ ・ ・ ・ ・ ・ ・ ・ ・ 平 成 23年 度 以 前 採 択 、 平 成27年度採択(審査区分「特設分野研究」の研究課題を除く) 若手研究 (A) ············· 平成23年度以前採択、平成27年度採択 基盤研究(C)、若手研究(B) ············· 平成22年度以前採択のみ

本様式は、繰越申請が承認され翌年度にわたる補助金の使用を行う場合に、会計年度の 終了に伴い、補助金の交付を受けた年度の経費の使用実績(繰越承認額を除く。)及び繰 り越した経費の使用計画について、研究代表者が電子申請システムにアクセスして直接入 力を行い、作成、送信、提出すること。

なお、繰越承認のあった補助事業の完了後には、別途実績報告書(様式C-6及び様式 C-7-1)を作成の上、平成29年5月31日までに提出する必要があるので留意する こと。この場合、今回報告の「平成27年度中に使用した分」の内容と「平成28年度に 繰り越して使用した分」の内容を合わせて報告書を作成すること。

電子申請システムにおける入力に当たっては、文字化けの発生や別の文字として認識さ れる場合があるため、JIS第1水準及び第2水準以外の文字コードや特殊フォントは使用し ないこと。

提出に当たっては、電子申請システム上で「確認完了·送信」処理を行い、実績報告書(収 支決算報告書(2))のデータを、所属研究機関を通して日本学術振興会に送信するとと もに、電子申請システムにより作成した当該報告書をA4判(縦長)・両面印刷し、所属 する研究機関を経由して、日本学術振興会が別途指示する期日までに日本学術振興会に提 出すること。

なお、紙媒体の提出に当たっては、以下について留意すること。

- ・押印(または署名)すること。なお、研究代表者の印は、印肉を使用して押印するも のとする。
- ・右上に印字されている版数が、電子申請システム上で最後に提出した当該報告書の版 数と一致しているか確認すること。

【注意事項】

電子申請システムの入力に当たっては、「電子申請システム研究者向け操作手引(科学 研究費補助金)(交付内定時・決定後用)」(http://www-shinsei.jsps.go.jp/kaken/to pkakenhi/download-ka.html)を参照すること。

#### 1.所属研究機関情報及び代表者情報等の確認

研究代表者の情報は、本実績報告書作成時又は平成28年3月31日のいずれか早い 時点での情報(特別研究員奨励費(特別研究員)の場合には、交付申請書等に記載の情 報)が自動表示されるので、情報に誤りがある場合は、入力欄に正しい情報を入力する こと。

「部局」欄について、自動表示されている部局名が実際に所属する部局名と異なる場合 は、実際の部局名を入力すること(部局レベルの所属がない場合は名称欄に全角スペース を入力すること。)。なお、特別研究員奨励費(特別研究員)については、以下のとおり とする。

・PD、SPD又はRPD:研究を行う研究室が属する学部、研究所等の名称

・D C 1 、 D C 2:在籍する研究科の名称

「職」欄について、自動表示されている職名が実際の職名と異なる場合は、実際の職名 を入力すること(特別研究員奨励費(特別研究員)の場合で、資格変更した場合には、プ ルダウンより該当するものを選択すること)。

### 2.費目別収支決算の入力

(1)「交付を受けた補助金」、「直接経費」、 「間接経費」

・「交付を受けた補助金」、「直接経費」、「間接経費」については、交付決定通知書に 記載の金額が自動表示される。

(年度の途中での間接経費交付決定額申請や調整金による次年度使用や前倒し使用を 行う等により交付決定額に変更があった場合は、変更交付決定額が自動表示され る。)

## (2)費目別収支決算表

平成27年度に使用した補助金の内訳を円単位で入力すること。

①「交付申請書に記載の補助金の使用内訳」欄について

交付申請書に記載の金額が自動表示される(直接経費使用内訳変更承認や間接 経費交付決定額変更承認を受けている場合には、変更承認後の使用内訳が自動表 示される。)。

- ②「年度内の実支出額の使用内訳」について
	- 次の1)~2)に従い、平成27年度に使用した補助金の額を入力すること。
	- 1) 直接経費については、次のア)~ウ)に従い入力すること。
		- ァ) 直接経費から生じた利子(預貯金利息)については、原則、所属研究機関 に譲渡することとしているので、実支出額は利子(預貯金利息)を含めない で入力すること。利子(預貯金利息)を所属研究機関が受け入れられないた め、補助事業やその他の研究に使用した場合であっても入力しないこと。
		- ィ)各費目欄に該当する経費がない場合には、「0」を入力すること。
		- ゥ)直接経費に他の経費を加えて合算使用を行った場合は、「実支出額」欄には、 合算する他の経費の額は含まないこと。
	- 2) 間接経費については、研究機関へ譲渡した額を入力し、辞退により交付を受 けていない場合は、「0」を入力すること。間接経費を翌年度に繰り越した場 合には、繰越分は含めないこと。
- ③ 「翌年度繰越額の使用内訳」欄について

直接経費については、翌年度繰越額の使用内訳について該当費目欄に入力す ること。各費目欄に該当する経費がない場合には、「0」を入力すること。な お、補助条件(交付決定通知書別紙参照)で「軽微な変更」として定められて いる範囲を超える直接経費の使用内訳の変更をする場合には、直接経費使用内 訳変更承認申請書(様式C-4-1)を提出すること。

④「未使用額」欄について

「再計算」ボタンをクリックすることで、以下の数式により未使用額が表示さ れる。なお、未使用額は紙媒体上、備考欄に表示される。

 $\lceil \pm \frac{1}{2}$ 使用額 $\mid$  = a-b-c

- a:「交付申請書に記載の補助金の使用内訳」の合計
- b:「年度内の実支出額の使用内訳」の合計(※利子(預貯金利息)は含まない
- c:「繰越承認額」
- (3)備考
	- ・「繰越承認日」、「繰越承認額」、「直接経費使用内訳変更承認とその承認年月日」、 「間接経費交付決定額変更承認とその承認年月日」は自動表示される。
	- ・「補助事業完了時期」欄については、「繰越を必要とする理由書(様式C-26)」 に記載した「補助事業の完了時期」を年月日で入力すること。
	- ・ 「備考」欄の入力欄については、最大50文字まで入力可(改行は不可)。

# 3.主要な物品明細書の入力

「費目別収支決算表」欄の物品費によって購入した、一品又は一組若しくは一式の価 格が50万円以上の物品(図書を含む。消耗品、設備備品を問わない。)について入力 すること。

また、図書については、1冊又は1組の価格が50万円以上の場合は必ず書名、金額 を入力することとし、少額の図書を多量に購入した場合には、50万円程度を一括して 例えば「西洋中世政治史関係図書」のようにある程度図書の内容が判明するような表現 を用いて入力すること。この場合、図書の数量は必ず入力すること。

合算使用により物品等を購入した場合は、当該補助事業で負担した額が50万円未満 であっても、価格が50万円以上の場合には、当該物品等について入力すること。この 際、「金額」欄には購入した物品等の価格を入力し、「合算使用の負担額」欄の合算使 用のチェックボックスにチェックの上、同欄に当該補助事業で負担した額を入力するこ と。

また、他の科研費や、文科省等が所管する競争的資金制度で合算による共用設備の購 入が可能な事業の研究費を合算使用して共用設備を購入した場合は、当該補助事業で負 担した額が50万円未満であっても、価格が50万円以上の場合には、当該設備につい て入力すること。この際、「金額」欄には購入した設備の価格を入力し、「合算使用の 負担額」の欄のチェックボックス、「共用設備」の欄のチェックボックス両方にチェッ クの上、「合算使用の負担額」欄に当該補助事業で負担した額を入力すること。

全額を当該補助事業で購入をした設備のうち、共用としている設 備について は 、 「共用設備」欄のチェックボックスにチェック をすること。

#### 4.補助事業者等の入力

次のとおり記入すること。

1) 研究分担者の所属研究機関・部局・職名については、本実績報告書作成時又は平 成28年3月31日のいずれか早い時点の情報が表示されているか確認し、誤りがあ る場合には、正しい情報を入力すること。年度の途中において分担部分を終了した後 に所属研究機関を変更した研究分担者については、分担部分終了時点(所属機関変更 前)の所属研究機関・部局・職名を入力すること。

「部局」欄について、自動表示されている部局名が実際に所属する部局名と異なる 場合は、実際の部局名を入力すること(部局レベルの所属がない場合は名称欄には全 角スペースを入力すること。)。

「職」欄について、自動表示されている職名が実際の職名と異なる場合は、実際の 職名を入力すること。

2) 「交付申請書に記載の補助金額」には、当初の交付申請書に記載の補助金額が自 動表示される。その後、変更交付決定されている場合は、変更交付申請書に記載の 補助事業者別の補助金額を入力すること。

「年度内の実支出額」及び「年度内の間接経費の譲渡額」には、研究代表者及び研 究分担者ごとに平成27年度に使用した直接経費の支出状況及び間接経費の譲渡額 (繰越承認額を除く。)について、所属研究機関に確認の上、入力すること。

直接経費から生じた利子(預貯金利息)については、原則、所属研究機関に譲渡す ることとしているので、「年度内の実支出額」は利子(預貯金利息)を含めないで入 力すること。利子(預貯金利息)を所属研究機関が受け入れられないため、補助事業 やその他の研究に使用した場合であっても入力しないこと。

「年度内の間接経費の譲渡額」については、同一機関に所属する補助事業者の間接 経費の譲渡額は合計額のみを入力するとともに、残りの補助事業者には「0」を入力 すること。

ただし、研究代表者及び研究分担者が年度途中に所属研究機関を変更した場合は、 それぞれの研究機関に譲渡した間接経費の内訳を研究機関に確認の上、「備考」欄に ( )書きで入力するとともに、それぞれの研究機関名を入力し、同一機関の合計額 には含めないこと。

3) 補助金の交付の決定を受けた後に、研究代表者の所属研究機関の変更(代表者交 替に伴う場合を除く。)、研究代表者の交替、研究分担者の追加・削除があった場合 には、該当者の「備考」欄に次表のとおり入力すること。

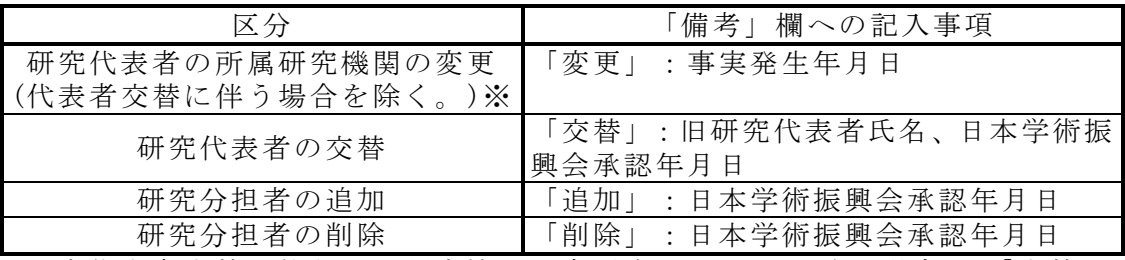

※研究代表者交替に伴う所属研究機関の変更(C-10-2)の場合は、「交替」 のみを記入すること。